## DECpc AXP 150 and DEC 2000 Model 300 AXP

## Adaptec AHA-1742A SCSI Adapter User Information

Order Number: EK-A0652-UG.001

**July 1993**

This manual describes how to install, configure, and use the Adaptec AHA-1742A SCSI adapter for the DEC 2000 Model 300 AXP and DECpc AXP 150 systems.

**Revision Information:** This is a new manual.

**Digital Equipment Corporation Maynard, Massachusetts**

#### **First Printing, July 1993**

Possession, use, or copying of the software described in this documentation is authorized only pursuant to a valid written license from Digital, an authorized, sublicensor, or the identified licensor.

While Digital believes the information included in this publication is correct as of the date of publication, it is subject to change without notice.

Digital Equipment Corporation makes no representations that the interconnection of its products in the manner described in this document will not infringe existing or future patent rights, nor do the descriptions contained in this document imply the granting of licenses to make, use, or sell equipment or software in accordance with the description.

© Digital Equipment Corporation 1993.

All Rights Reserved.

The postpaid Reader's Comments form at the end of this document requests your critical evaluation to assist in preparing future documentation.

The following are trademarks of Digital Equipment Corporation: AXP, DEC, DECpc, Digital, OpenVMS, VAX DOCUMENT, the AXP logo, and the DIGITAL logo.

OSF/1 is a registered trademark of the Open Software Foundation, Inc.

All other trademarks and registered trademarks are the property of their respective holders.

This document was prepared using VAX DOCUMENT, Version 2.1.

# **Contents**

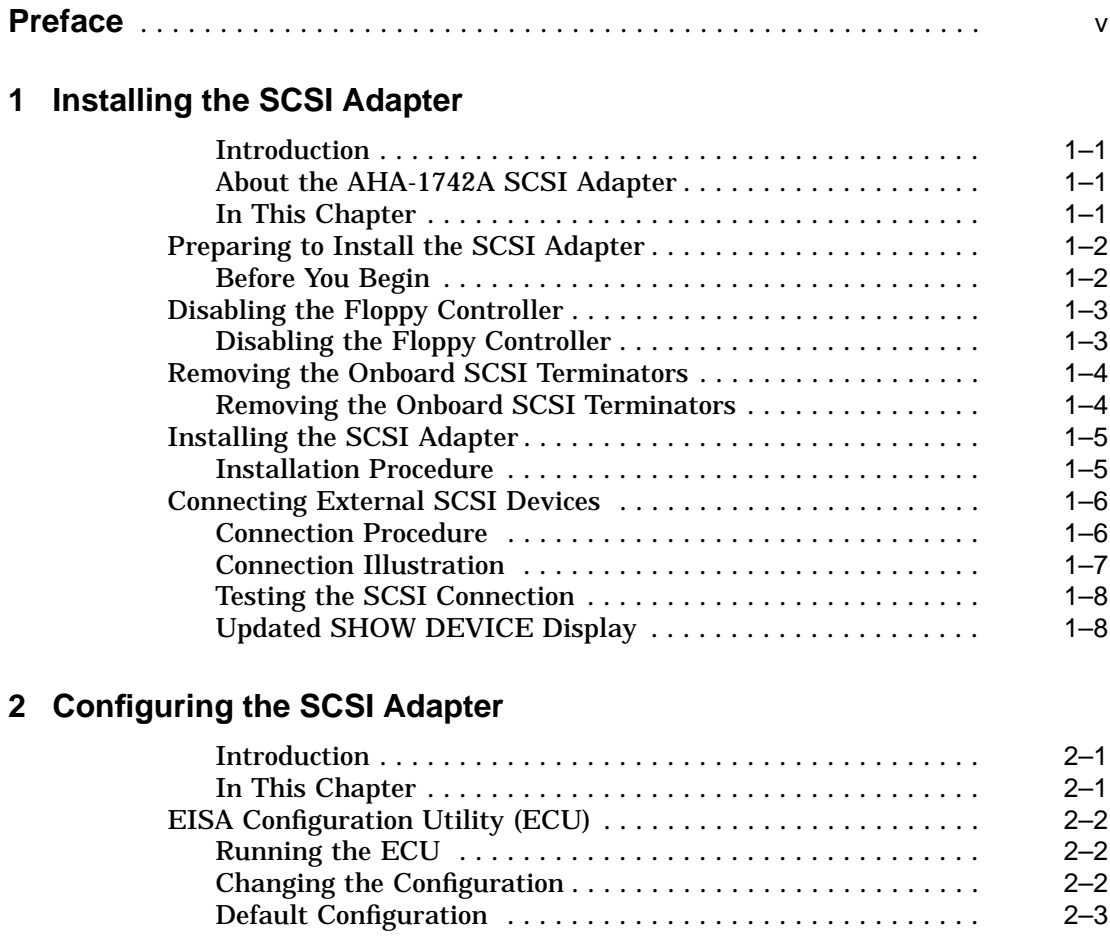

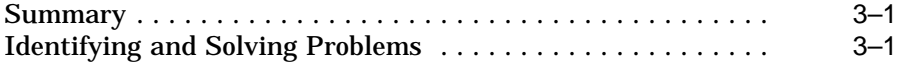

## **A Specifications**

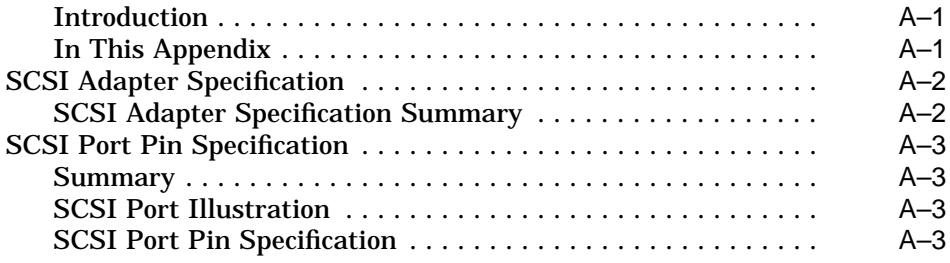

## **Index**

## **Examples**

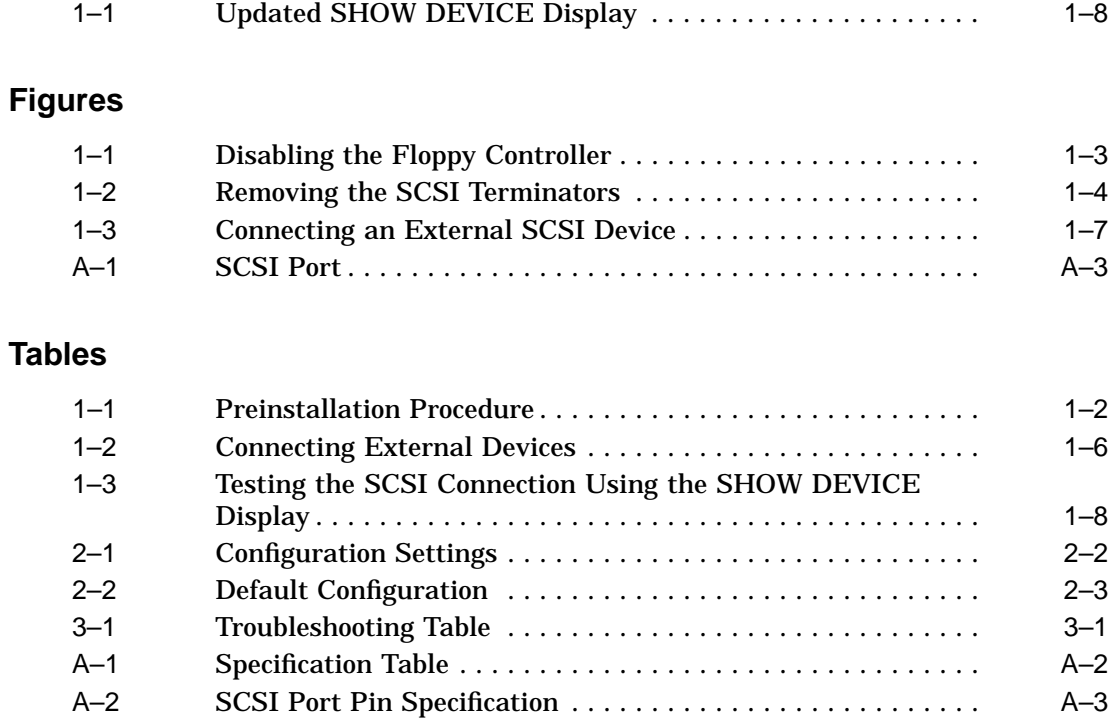

# **Preface**

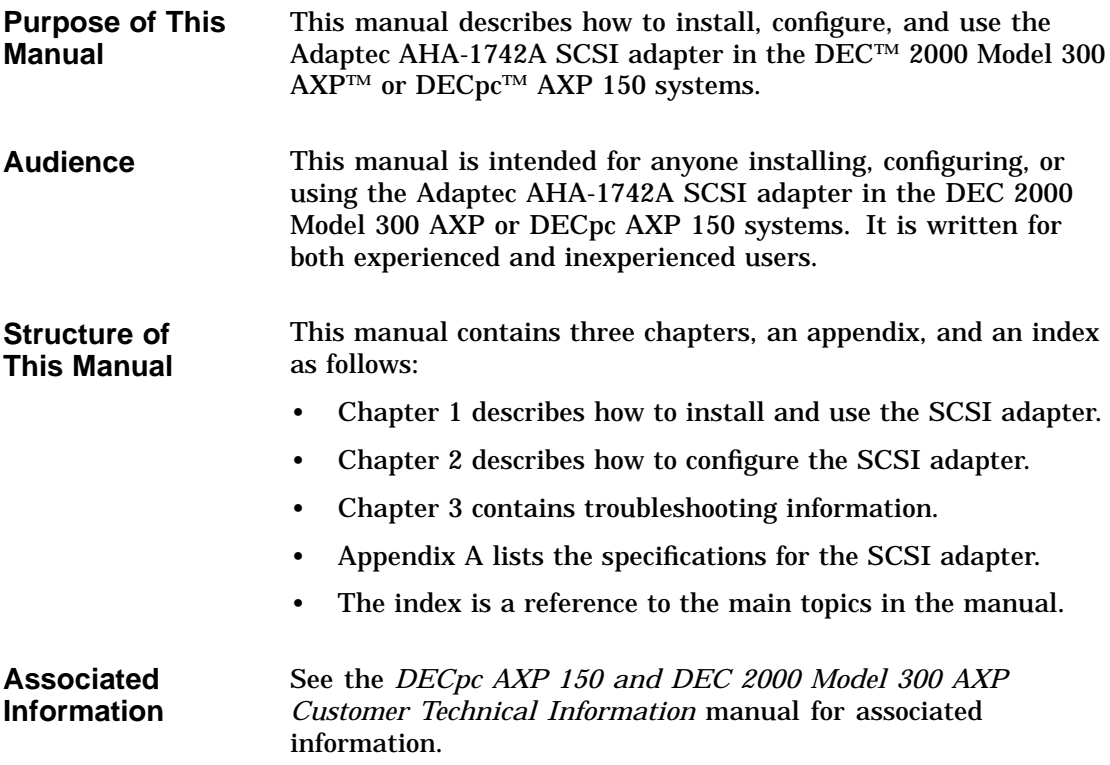

**Conventions** The following conventions are used in this manual:

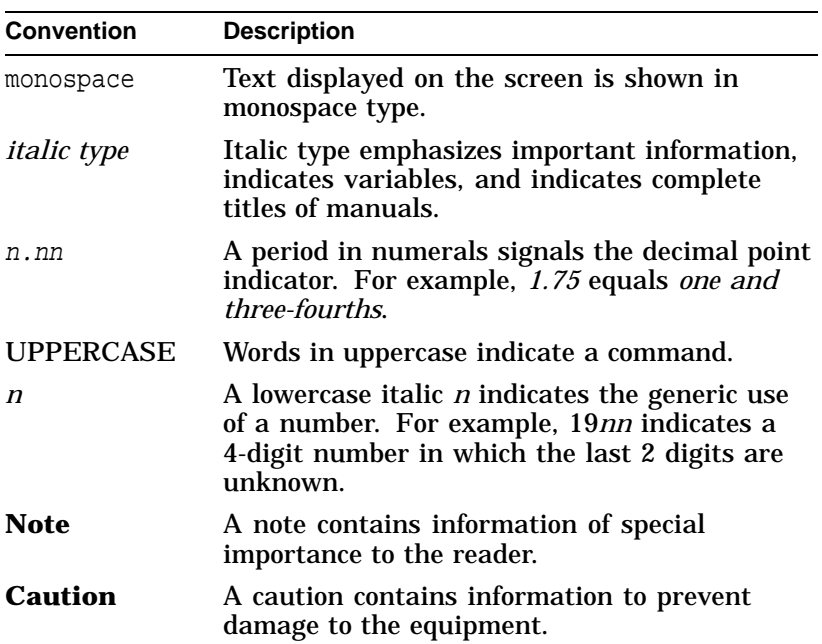

# **1**

## **Installing the SCSI Adapter**

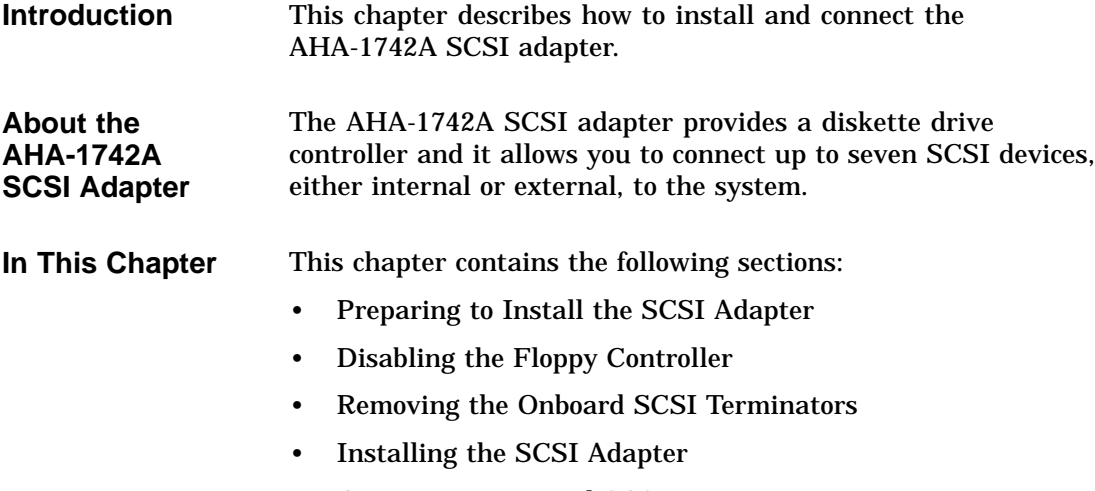

• Connecting External SCSI Devices

Preparing to Install the SCSI Adapter

#### **Preparing to Install the SCSI Adapter**

#### **Before You Begin**

Before you install the AHA-1742A SCSI adapter, you must determine if it is the first or the second SCSI adapter in the system. If it is the second SCSI adapter in the system, you must disable the floppy disk controller. You must also decide whether you are using the SCSI adapter to connect internal or external SCSI devices to the system. Table 1–1 describes the actions you should take.

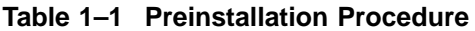

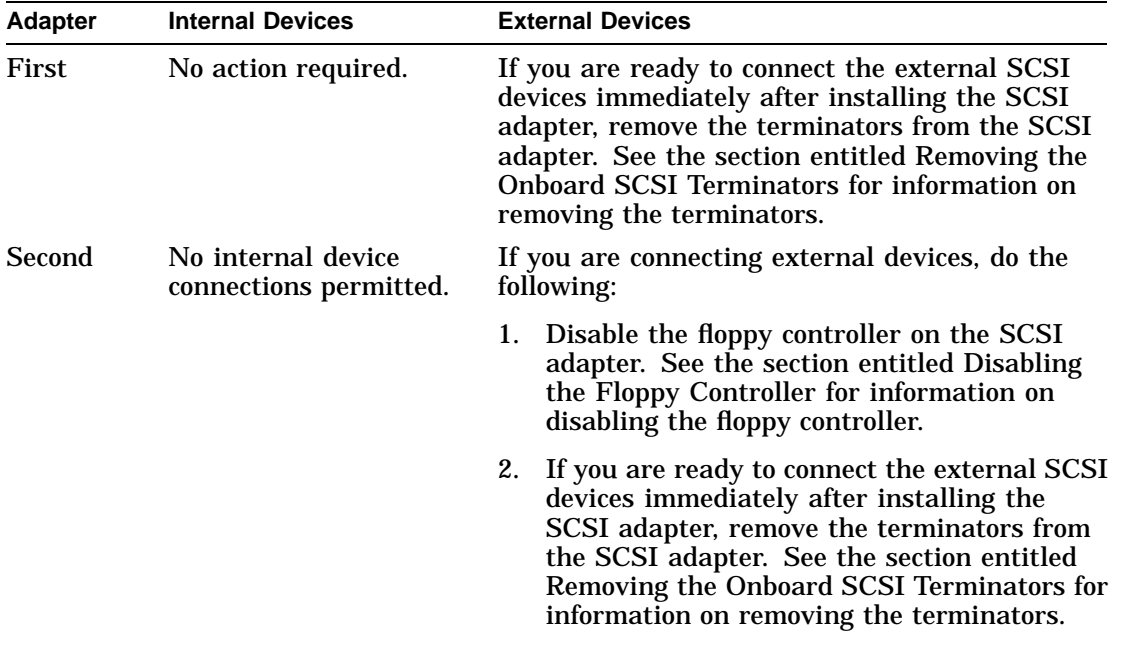

Disabling the Floppy Controller

### **Disabling the Floppy Controller**

**Disabling the Floppy Controller**

If you are installing a second SCSI adapter in the system, you must disable the floppy disk controller on the second SCSI adapter. To disable the floppy controller, remove the jumper from pin number 1 of J6 on the SCSI adapter. Figure 1–1 shows the default position of the jumper.

**Figure 1–1 Disabling the Floppy Controller**

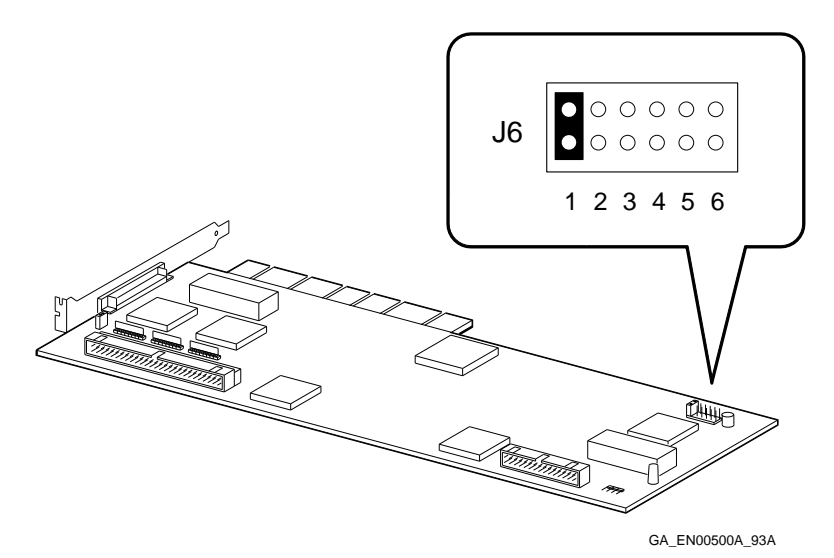

Removing the Onboard SCSI Terminators

### **Removing the Onboard SCSI Terminators**

**Removing the Onboard SCSI Terminators**

If you want to connect external SCSI devices to the system unit, you must remove the three onboard SCSI terminators from the SCSI adapter. Figure 1–2 shows how to remove the SCSI terminators  $(\bullet)$  from the SCSI adapter.

#### **Figure 1–2 Removing the SCSI Terminators**

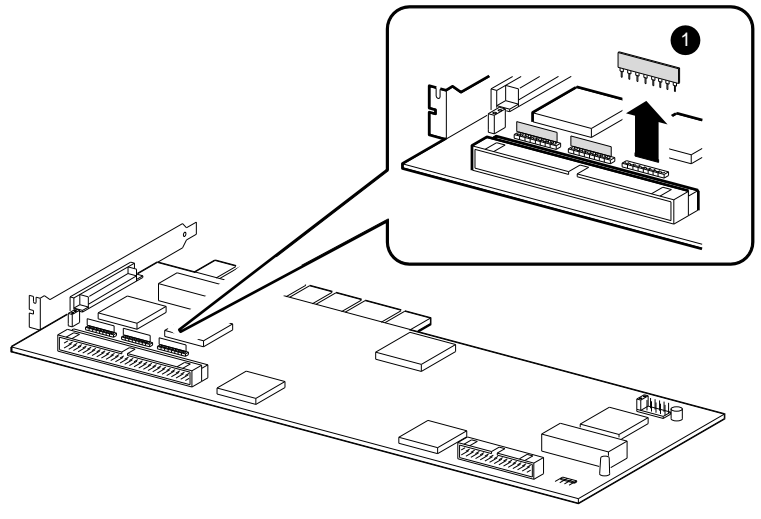

GA\_EN00501A\_93A

Installing the SCSI Adapter

#### **Installing the SCSI Adapter**

**Installation Procedure**

When you have performed the tasks described in the section entitled Preparing to Install the SCSI Adapter , you are ready to install the SCSI adapter. For information on opening the system unit and installing an option board see the *DECpc AXP 150 and DEC 2000 Model 300 AXP Customer Technical Information* manual.

**Note** \_\_

If you are replacing the default SCSI adapter or installing the first SCSI adapter, you must replace the SCSI ribbon cables after you have installed the SCSI adapter.

Connecting External SCSI Devices

### **Connecting External SCSI Devices**

**Connection Procedure**

You must connect all external SCSI devices to the system unit before system power-up. Table 1–2 describes how to connect an external SCSI device to the system.

**Table 1–2 Connecting External Devices**

| <b>Step</b> | <b>Action</b>                                                                                                    |  |  |
|-------------|----------------------------------------------------------------------------------------------------|--|--|
|             | Hold in both connector clips on one end of the SCSI cable<br>and connect it to the SCSI port on the system unit, then<br>release the clips. |  |  |
| 2           | Connect the other end of the SCSI cable to the SCSI<br>device.                                                                              |  |  |
|             | Set the on/off switches on the device, on other peripherals<br>connected to the system unit, and on the system unit to<br>the on position.  |  |  |

Connecting External SCSI Devices

**Connection Illustration** Figure 1–3 shows how to connect the SCSI device to the system unit.

**Figure 1–3 Connecting an External SCSI Device**

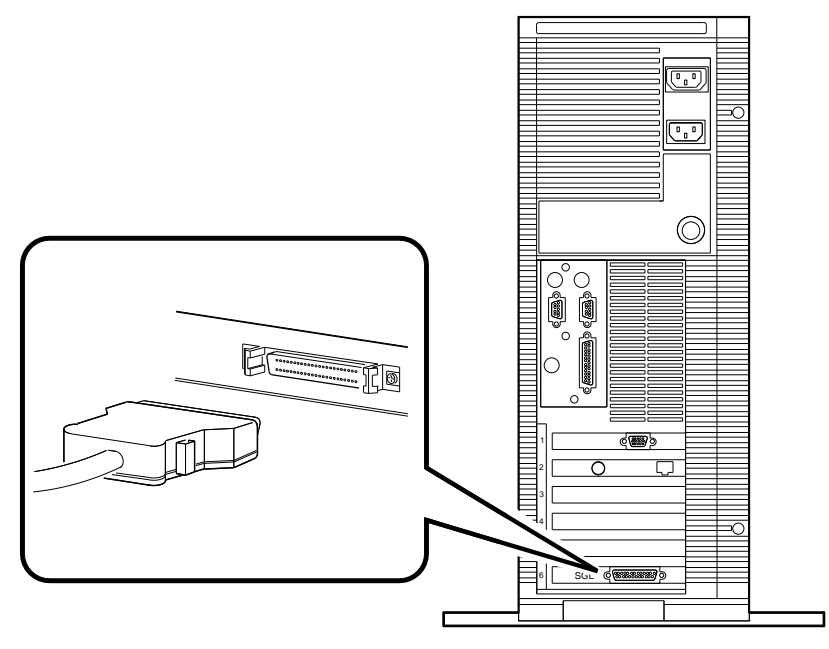

GA\_EN00321A\_93A

Connecting External SCSI Devices

**Testing the SCSI Connection** Table 1–3 lists the steps that you must follow to test the SCSI connection.

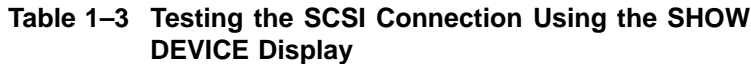

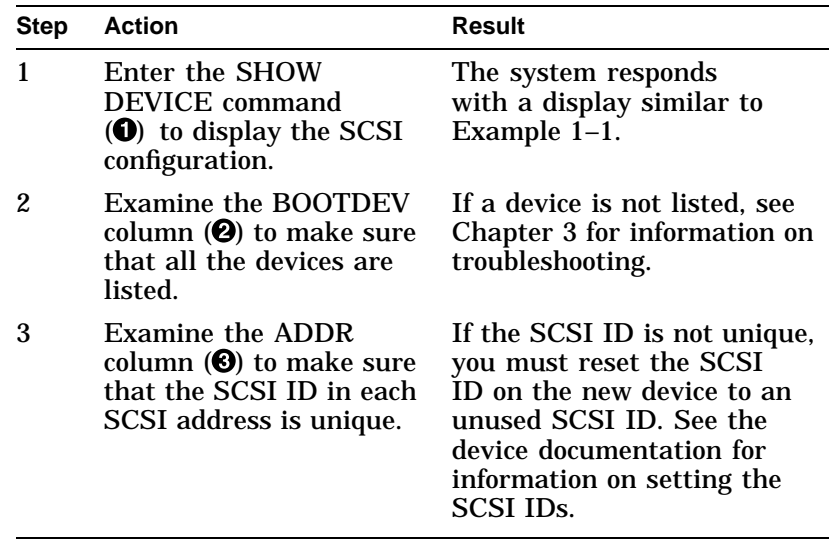

**Updated SHOW DEVICE Display** Example 1–1 shows a sample of an updated SHOW DEVICE display.

#### **Example 1–1 Updated SHOW DEVICE Display**

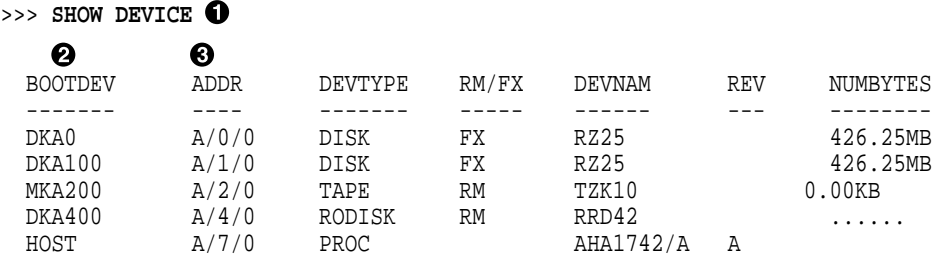

# **2 Configuring the SCSI Adapter**

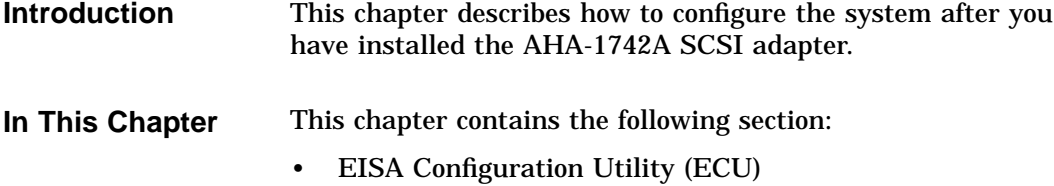

EISA Configuration Utility (ECU)

### **EISA Configuration Utility (ECU)**

**Running the ECU**

To configure the Ethernet controller within the system or to change the configuration settings, you must run the ECU. See the *DECpc AXP 150 and DEC 2000 Model 300 AXP Customer Technical Information* manual for information on running the ECU.

**Changing the Configuration** You can use the ECU to change the configuration of the SCSI adapter. Table 2–1 shows the functions and the corresponding choice of settings that are available for the AHA-1742A SCSI adapter.

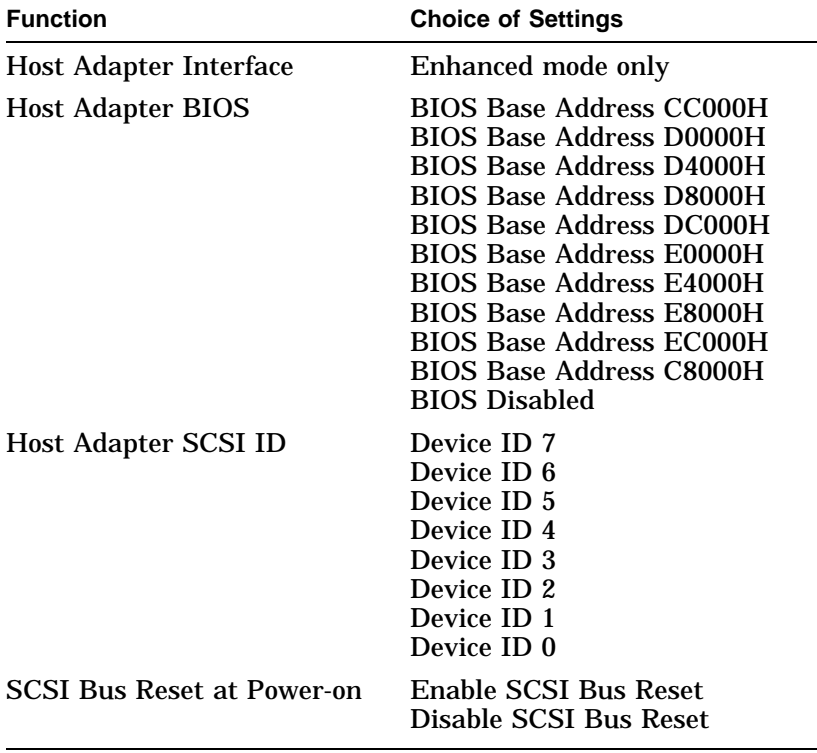

#### **Table 2–1 Configuration Settings**

EISA Configuration Utility (ECU)

#### **Default Configuration** Table 2–2 shows the default configuration settings for the AHA-1742A SCSI adapter.

**Table 2–2 Default Configuration**

| <b>Function</b>                   | <b>Default Setting</b>          |  |
|-----------------------------------|---------------------------------|--|
| <b>Host Adapter Interface</b>     | <b>Enhanced Mode</b>            |  |
| <b>Host Adapter BIOS</b>          | <b>BIOS Base Address CC000H</b> |  |
| <b>Host Adapter SCSI ID</b>       | Device ID 7                     |  |
| <b>SCSI Bus Reset at Power-on</b> | Enable SCSI Bus Reset           |  |

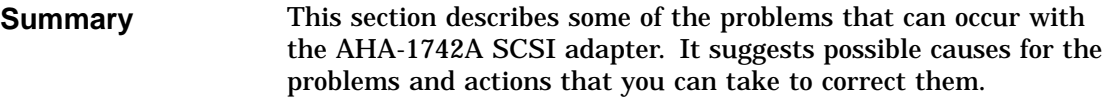

#### **Identifying and Solving Problems** Table 3–1 describes how to identify and solve problems by interpreting correctly the symptoms that are occurring.

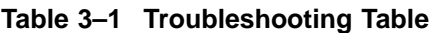

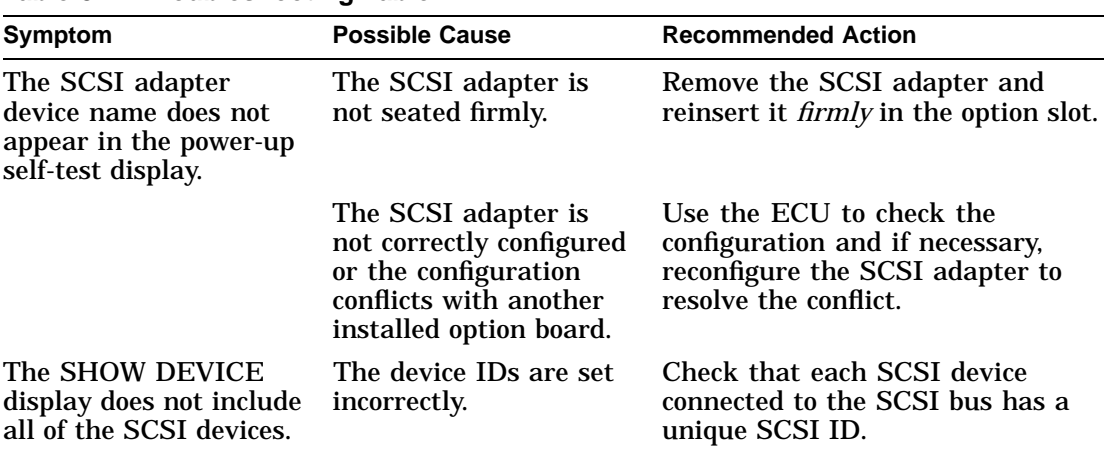

(continued on next page)

**Table 3–1 (Cont.) Troubleshooting Table**

| <b>Symptom</b>                                                  | <b>Possible Cause</b>                                                                    | <b>Recommended Action</b>                                                                                                    |
|-----------------------------------------------------------------|------------------------------------------------------------------------------------------|----------------------------------------------------------------------------------------------------|
|                                                                 | The SCSI cable or<br>device is faulty.                                                   | Replace the SCSI cable or device.<br>See the DECpc AXP 150 and DEC<br>2000 Model 300 AXP Customer<br><b>Technical Information for more</b><br>information on replacing cables<br>and devices.                                                                 |
| The SHOW DEVICE<br>display does not include<br>the floppy disk. | The diskette drive is<br>faulty or the ID select<br>switch is positioned<br>incorrectly. | See the DECpc AXP 150 and DEC<br>2000 Model 300 AXP Customer<br><b>Technical Information for more</b><br>information.                                                                                                    |
|                                                                 | The SCSI adapter or<br>the system board is<br>faulty.                                    | See the DECpc AXP 150 and DEC<br>2000 Model 300 AXP Customer<br><b>Technical Information for more</b><br>information. If the problem<br>persists, contact your system<br>administrator.                                                                       |
| You cannot read or<br>write from a SCSI<br>device.              | The media is faulty.                                                                     | See the DECpc AXP 150 and DEC<br>2000 Model 300 AXP Customer<br><b>Technical Information for more</b><br>information on troubleshooting the<br><b>SCSI</b> drive.                                                                                             |
|                                                                 | The error could be a<br>system error.                                                    | Enter the SHOW DEVICE<br>command to display the device<br>configuration.                                                                                                    |
| System displays a SCSI<br>device error.                         | SCSI bus is not<br>properly terminated.                                                  | If external devices are connected<br>to the system, check that they are<br>terminated correctly.<br>If there are no external devices<br>connected to the system, check<br>that the SCSI adapter and the end<br>of the SCSI cable are terminated<br>correctly. |

(continued on next page)

**Symptom Possible Cause Recommended Action** The SCSI adapter is faulty. See the *DECpc AXP 150 and DEC 2000 Model 300 AXP Customer Technical Information* for information on testing the SCSI adapter. The error code could be a system error code. See the *DECpc AXP 150 and DEC 2000 Model 300 AXP Customer Technical Information* for more information. If the problem persists, contact your system administrator.

**Table 3–1 (Cont.) Troubleshooting Table**

# **A Specifications**

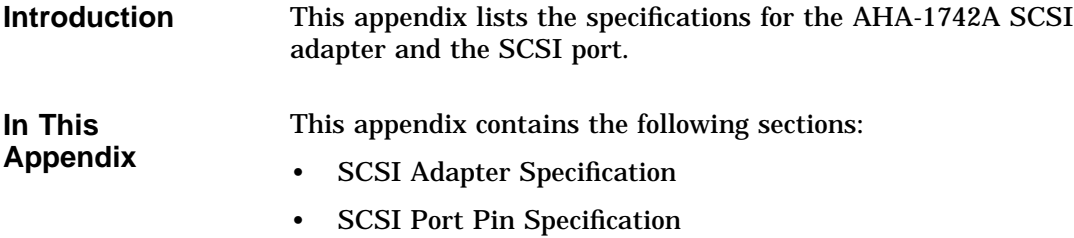

SCSI Adapter Specification

## **SCSI Adapter Specification**

**SCSI Adapter Specification Summary** Table A–1 lists the physical specifications for the AHA-1742A SCSI adapter.

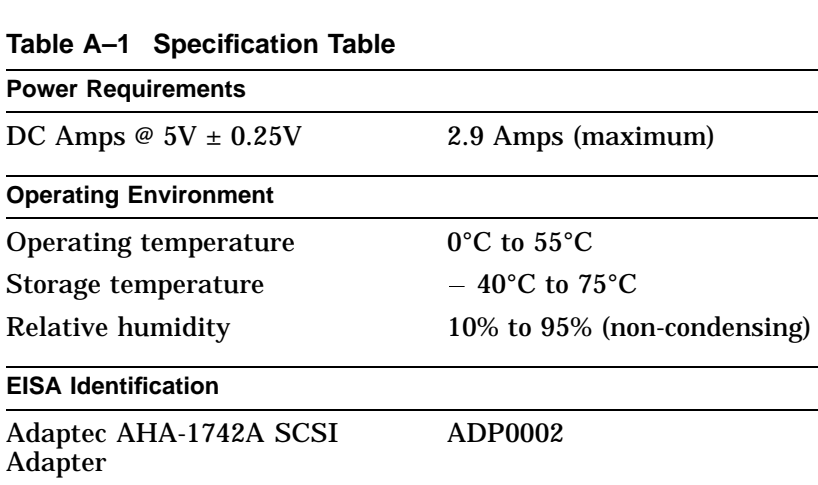

SCSI Port Pin Specification

## **SCSI Port Pin Specification**

**Summary** This section lists the pin specifications for the SCSI port.

**SCSI Port Illustration** Figure A–1 shows the pin numbers on the SCSI port.

**Figure A–1 SCSI Port**

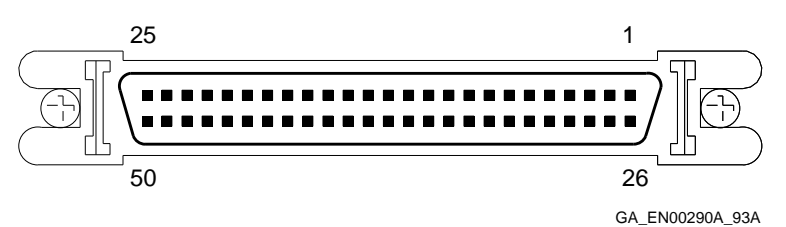

#### **SCSI Port Pin Specification**

Table A–2 describes the functions of the pins on the SCSI port.

#### **Table A–2 SCSI Port Pin Specification**

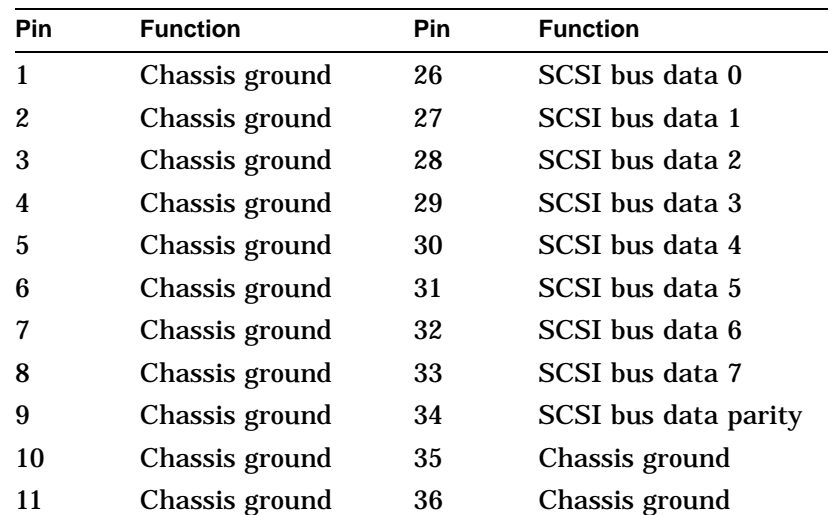

(continued on next page)

#### SCSI Port Pin Specification

| <b>Pin</b> | <b>Function</b> | Pin | <b>Function</b>     |
|------------|-----------------|-----|---------------------|
| 12         | Chassis ground  | 37  | Chassis ground      |
| 13         | Not used        | 38  | Term power          |
| 14         | Chassis ground  | 39  | Chassis ground      |
| 15         | Chassis ground  | 40  | Chassis ground      |
| 16         | Chassis ground  | 41  | <b>SCSI</b> bus ATN |
| 17         | Chassis ground  | 42  | Chassis ground      |
| 18         | Chassis ground  | 43  | <b>SCSI</b> bus BSY |
| 19         | Chassis ground  | 44  | <b>SCSI</b> bus ACK |
| 20         | Chassis ground  | 45  | <b>SCSI</b> bus RST |
| 21         | Chassis ground  | 46  | <b>SCSI</b> bus MSG |
| 22         | Chassis ground  | 47  | <b>SCSI</b> bus SEL |
| 23         | Chassis ground  | 48  | <b>SCSI</b> bus CD  |
| 24         | Chassis ground  | 49  | <b>SCSI</b> bus REQ |
| 25         | Chassis ground  | 50  | SCSI bus I/O        |

**Table A–2 (Cont.) SCSI Port Pin Specification**

## **Index**

#### **C**

Configuring the SCSI adapter changing the configuration, 2–2 configuration settings, 2–2 running the ECU, 2–2

#### **E**

EISA Configuration Utility, 2–2 External SCSI devices, 1–2 connecting, 1–6 testing the connection, 1–8

#### **F**

Floppy controller, 1–2 disabling, 1–3

#### **I**

Installing the SCSI adapter installation procedure, 1–5 preparation, 1–2 Internal SCSI devices, 1–2

#### **S**

SCSI devices external, 1–2 internal, 1–2 SCSI ribbon cables, 1–5 SCSI terminators removing, 1–4

Specifications

SCSI adapter specification, A–2 SCSI port pin specification, A–3

### **T**

Troubleshooting, 3–1